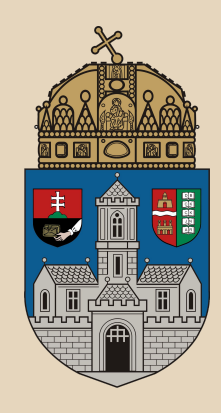

# **Webfejlesztés alapjai**

**Óbudai Egyetem**, Java Programozás Mérnök-informatikai kar Labor 7

Bedők Dávid 2017.10.30. v1.0

# **Webfejlesztés**

A mai világban szinte minden "programozás iránt érdeklődő" 14 éves "webprogramozó". Általában ez PHP nyelven írt "weboldalakat" eredményez.

Ez egy látványos és közösségi eszköz, melyben gyorsan el lehet érni sikereket, azonban egy idő után nagyon hiányozni fog a "programozói alapozás" azoknak, azoknak, akik "csak" weben tudnak fejleszteni.

# **Alapfogalmak**

#### **Hypertext Transfer Protocol** (HTTP)

Kliens és server közötti kérés-válaszok (HTTP request - HTTP response) kiszolgálására használható. A kliens (*user-agent*) nem feltétlenül böngésző, de legtöbbször.

**TCP/IP réteg felett** helyezkedik el, kizárólag TCP protokollt használ (adatvesztés nem megengedett).

**Állapot néküli** protokoll! Plain text (ASCII) kommunikáció.

1991: 0.9 (csak GET metódus)

1996: 1.0 (kapcsolat kérés után záródik)

1999: 1.1 (kapcsolat tartás megvalósítható, stream)

2005: 2.0

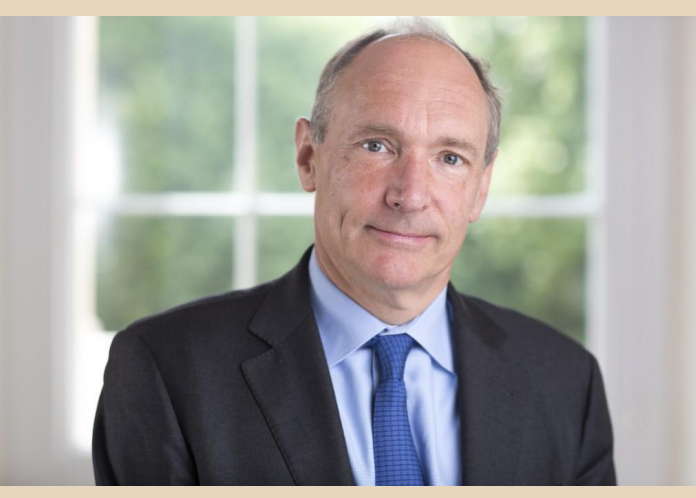

### *Tim Berners-Lee*

**HTTP Request** line (GET [url] HTTP/1.1)

Request Header (key-value pairs)

Message body/payload (optional)

**HTTP Response** status line with status code (HTTP/1.1 200 OK) Response Header (key-value pairs) Message body/Payload (optional)

# **Webfejlesztés Java-ban**

A Java egyik erőssége a gazdag webes framework-ök megléte. Ezek szinte mindegyike **Servlet**-eket generál a háttérben.

A Servlet egy egyszerű Java osztály, mely a javax.servlet.GenericServlet osztályból származik (mi ennek egy leszármazottját fogjuk használni ősként: javax.servlet.http.HttpServlet).

A Servlet osztályok képesek arra, hogy HTTP kérésekre HTTP választ adjanak. Ez általában (X)HTML tartalom.

# **HTTP kérések feldolgozása**

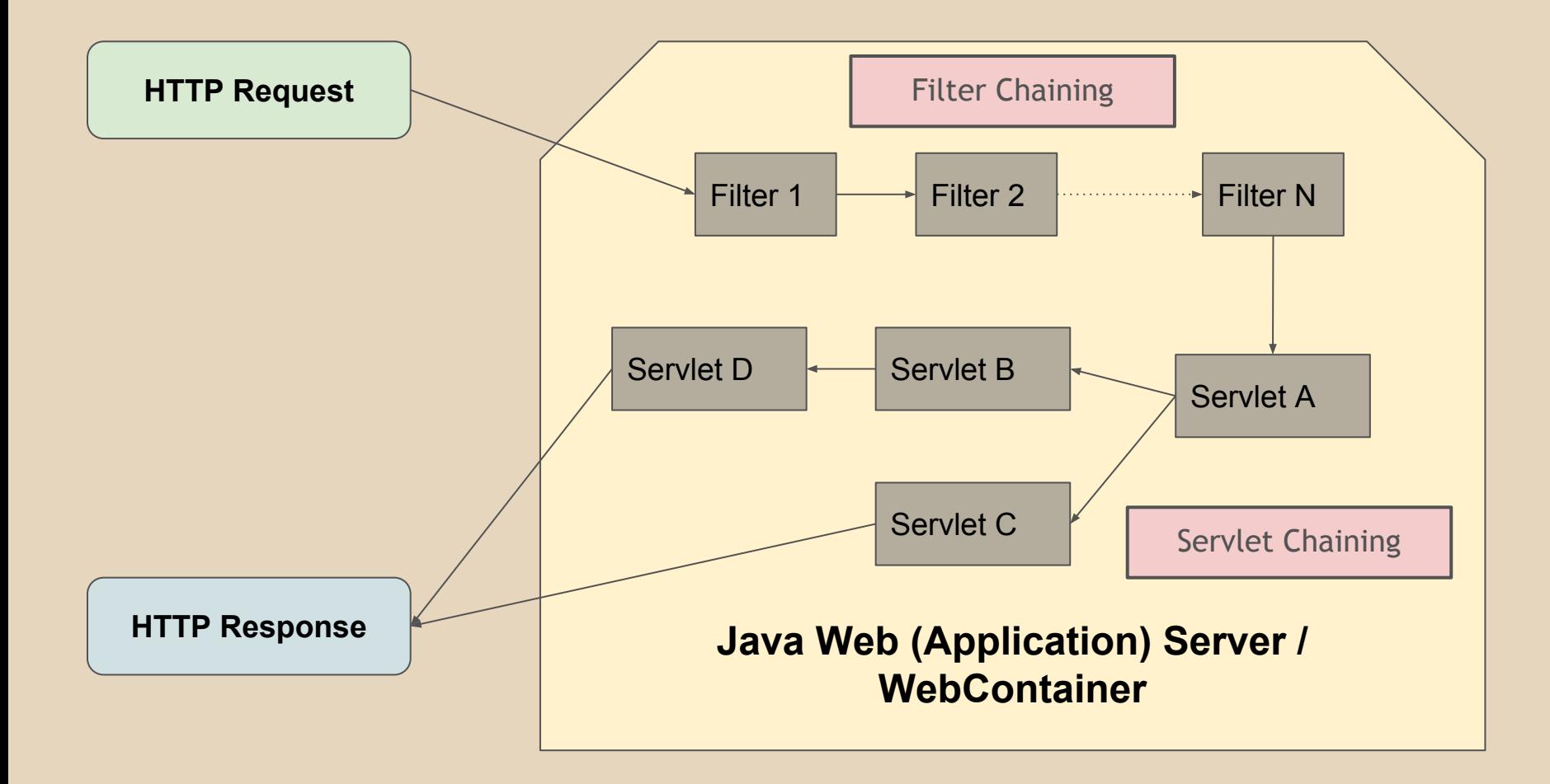

# **GenericServlet**

**package** javax.servlet; **public abstract class** GenericServlet **implements** Servlet, ServletConfig, Serializable {  $\lceil$ ..] **public void** init() **throws** ServletException {} **public void** init(ServletConfig config) **throws**  ServletException {} **GenericServlet.java** A container miután példányosítja a Servlet-et, meghívja pontosan egyszer az init() metódusát.

**public abstract void** service(ServletRequest request, ServletResponse response) **throws** ServletException, IOException;

```
public void destroy() {}
```
}

A Servlet "halála" előtt pontosan egyszer lefut a destroy() metódus is (container hívja).

A service() metódus **minden HTTP request esetén külön szálban fut le** (de ugyanazon a példányon).

# **HttpServlet**

**package** javax.servlet.http;

#### **GenericServlet.java**

**public abstract class** HttpServlet **extends** GenericServlet **implements** Serializable

[..]

{

}

Minden HTTP method-hoz megtalálható a megfelelő do..() metódus.

**protected void** doGet(HttpServletRequest request, HttpServletResponse response) **throws** ServletException, IOException {}

**protected void** doHead(HttpServletRequest request, HttpServletResponse response) **throws** ServletException, IOException {}

**protected void** doPost(HttpServletRequest request, HttpServletResponse response) **throws** ServletException, IOException {}

**protected void** doPut(HttpServletRequest request, HttpServletResponse response) **throws** ServletException, IOException {}

**protected void** doDelete(HttpServletRequest request, HttpServletResponse response) **throws** ServletException, IOException {}

**protected void** doOptions(HttpServletRequest request, HttpServletResponse response) **throws** ServletException, IOException {}

**protected void** doTrace(HttpServletRequest request, HttpServletResponse response) **throws** ServletException, IOException {}

# **Filter**

```
package javax.servlet;
public interface Filter {
    void destroy();
    void doFilter(ServletRequest request, ServletResponse response, FilterChain 
chain);
    void init(FilterConfig filterConfig);
}
                                                              Filter.java
@WebFilter("/LoremIpsum")
public class LoremFilter implements Filter {
```

```
public void doFilter(ServletRequest request, ServletResponse response, 
FilterChain chain) throws IOException, ServletException {
        [..]
        chain.doFilter(request, response);
    }
}
```
## **Webfejlesztés menete Java-ban**

- HTTP Request beérkezik a Container-be. Az URL alapján általunk vagy a használt keretrendszer által írt Filter-ek és Servlet-ek "aktiválódhatnak" (kijelölődik a feldolgozás workflow-ja (bár természesen ebben lehetnek elágazások, de akkor is egy részfa "kijelölődik).
- Bejövő HTTP Request opcionális feldologzása/előfeldolgozása/módosítása saját Filter implementáció (k)-on keresztül. A HTTP Response előkészítése is megtörténhet.
- Bejövő HTTP Request feldolgozása saját Servlet-en keresztül. A Servlet tipikusan elkészíti/módosítja a HTTP Response-t. Átirányítja a feldolgozás egy másik Servlet-nek avagy ha nincs ilyen elküldésre kerül a kliensnek az elkészült plain text HTTP Response.

Vagyis a Servlet Java nyelven egy plan/text-et állít elő, ami ha egy (X)HTML dokumentum, akkor a böngésző ezt weblapként értelmezi (de lehet akármi más is, pl. PDF, stb.).

# **Vagyis StringBuilder append()?**

A különféle framework-ök azért léteznek, mert Servleteket készíteni elég körülményes, nincs alap támogatás ahhoz, hogy ne keveredjen a tartalmi megjelenítés (XHTML) és a dinamikus elemek.

A fejlődés egy fontos támpontja lesz majd a JSP alapjainak megismerése, mely bár ugyanúgy keveri általában az XHTML és Java kódot (mint egy "rosszul" megírt PHP script, DE ne állítsunk a kettő között párhuzamot!), azonban már gyorsabb munkát eredményez.

# **Web Frameworks**

A különféle webes frameworkök általában saját szabályok szerinti API-val dolgoznak, és legtöbbjük XHTML állományokban tárolja a tartalmi részeket, mely így jobban leválasztható az üzleti logikától. A háttérben ezen rendszerek Servlet-eket készítenek el, de szerencsére ezeket már ember "jó esetben" nem elemezgeti.

*Ilyen framework-ök megismerése nem scope.*

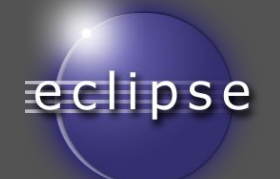

# **Hello World servlet**

- File | New | Dynamic Web Project Name: **HelloServlet**
- helyi menü (project) new Servlet:
- Java package: hu.qwaevisz.hello.servlet
- Class name: GreatingServlet
- helyi menü (project) Properties | Java build path | Libraries | Add Variable..| Add external JARs
- servlet-api.jar (a fordításhoz kell csak, runtime a container fogja biztosítani)

# **Greating servlet készítése**

```
package hu.qwaevisz.hello.servlet;
```

```
import java.io.IOException;
import java.io.PrintWriter;
```

```
import javax.servlet.ServletException;
import javax.servlet.annotation.WebServlet;
import javax.servlet.http.HttpServlet;
import javax.servlet.http.HttpServletRequest;
import javax.servlet.http.HttpServletResponse;
```
**GreatingServlet.java**

```
servlet-api.jar
tartalmazza ezeket az 
osztályokat
```
meg tud jelenni.

```
@WebServlet("/Greating")
public class GreatingServlet extends HttpServlet {
```
#### @Override

}

}

```
protected void doGet(HttpServletRequest request, HttpServletResponse 
response) throws ServletException, IOException {
         PrintWriter out = response.getWriter();
         out.println("Hello World");
                                                      Bár ez nem valid XHTML 
                                                      tartalom, a böngészőben
```

```
out.close();
```
# **Első servlet**

#### @WebServlet("/Greating") annotáció

- Megadja hogy milyen URL-en fogjuk tudni megszólítani a Servlet-et.
- <http://localhost:8080/hello/Greating>

Ha a webalkalmazás context root-ja hello (Tomcat esetén a WAR file neve) és a webserver a localhost:8080-on elérhető. doGet() és doPost() metódusok

Itt lehet feldolgozni a kérést (ami kapcsán ide jutottunk), illetve legyártani a választ. A metódusok paraméterei segítenek nekünk ebben. A doGet() a GET-es HTTP kéréseket szolgálja ki (ez fut le akkor is, ha csak beírjuk a böngészőbe a Servlet pontos címét), míg a doPost() a POST-osokat.

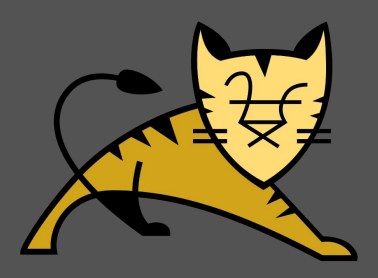

# **Apache Tomcat**

### <http://tomcat.apache.org/>

The Apache Tomcat® software is an open source implementation of the Java Servlet, JavaServer Pages, Java Expression Language and Java WebSocket technologies.

Jelenleg 9.x-es verziónál tart, a Labor során 8.0.x-es verziókat használunk. Javasolt 8.5.x használata (ebben a **Servlet API 3.1** és a **JSP API 2.3** van benne).

Install: unzip (pl.: apache-tomcat-8.5.8-windows-x64.zip)

Test: <http://localhost:8080/>

```
>cd /apache-tomcat-8.5.8/bin
>./startup.sh
```
>cd c:\apache-tomcat-8.5.8\bin >**startup.bat**

# **Konfiguráció és információ**

Avalon project name  $\rightarrow$  Avalon (city), Catalina Island (California, USA)  $\rightarrow$  Catalina  $\rightarrow$  Apache Tomcat HOME dir name: CATALINA\_HOME, Default Service name: Catalina

\conf → Konfigurációs állományok

 $\lambda$ lib  $\rightarrow$  3rd party library-k (servlet-api.jar és a jsp-api.jar innen használható)

\webapps → Webalkalmazások default "virtual directory"-ja (WAR állományokat ide kell másolni/deployolni).

\logs → napló állományok (pl. localhost.YYYY-MM-DD.log).

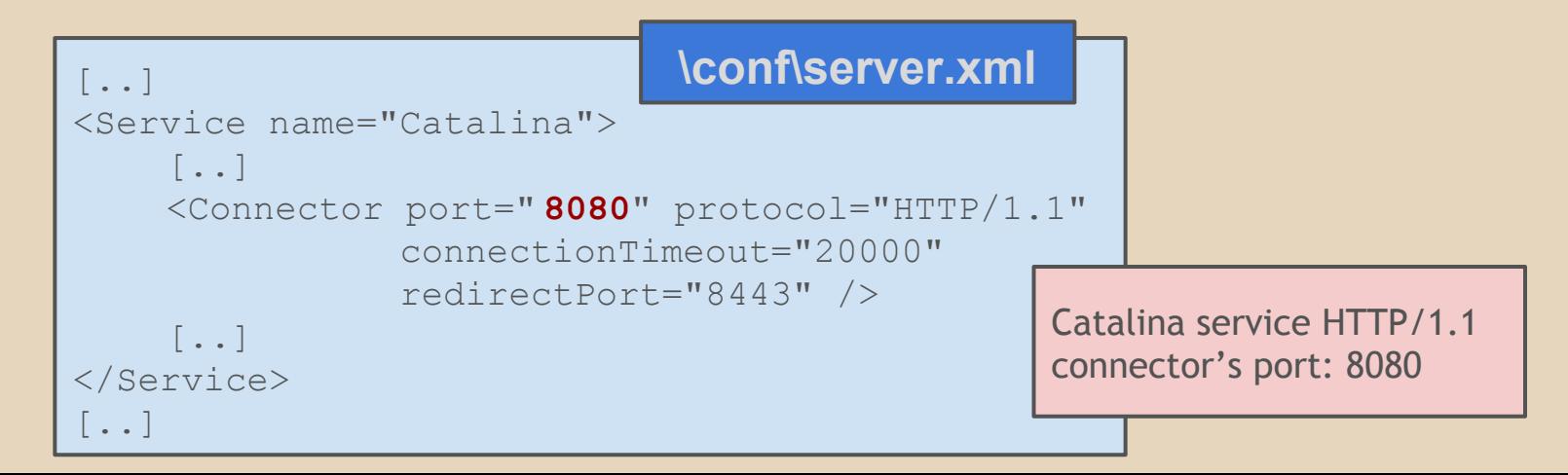

# **Hello World servlet**

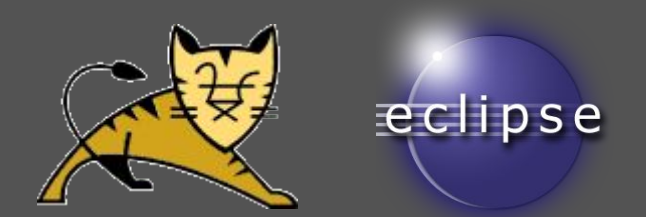

helyi menü (project) - Export.. | WAR file

● Start Apache Tomcat 8.0.x

.\apache-tomcat-8.0.28\bin\startup.bat ha hiányolja a JAVA-t, írjuk be a startup.bat

első sorába (értelemszerű elérési úttal):

SET JAVA HOME=c:\apps\Java\jdk1.7.0 06\

- WAR állomány másolása (**hello.war**):
	- .\apache-tomcat-8.0.28\webapps\
- [http://localhost:8080/](http://localhost:8080/hello/Greating)**hello**/Greating

# **Üdvözlő Servlet (proj: HelloServlet)**

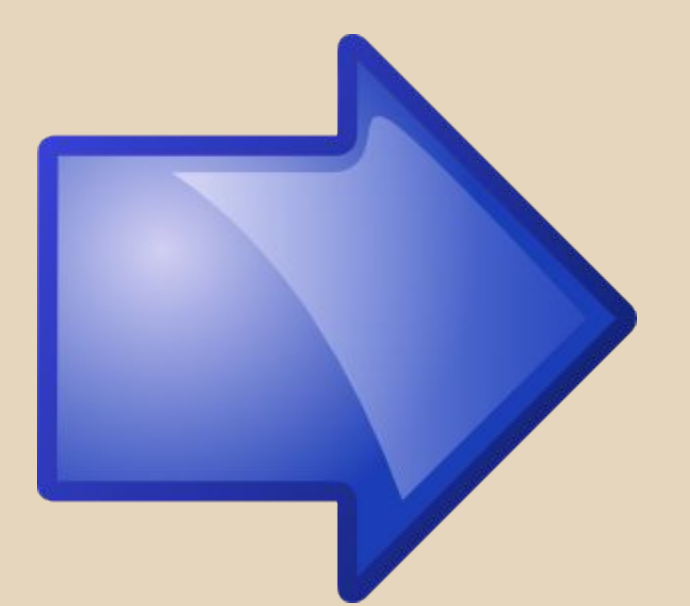

# GreatingServlet.java

- doGet()
- responseContent()

### <http://localhost:8080/hello/Greating>

# **Servlet életciklusa**

**Fontos!** A Servlet-ek példányai nem jönnek létre minden kérés esetén! Egyszer létrehozza őket a webcontainer (pl. Apache Tomcat), majd ezt követően ha valaki megszólítja a Servlet-et, akkor a már létrehozott példányt kapja meg (azonban minden kérés külön szálon fog futni)!

Ennek egyenes következménye, hogy "klasszikus" példány változókat gyakorlatilag TILOS a Servlet-ben használni. Példányok majd pl. egy Spring/JEE környezetben kizárólag inject-ált field-ek lesznek, ahol a container biztosítja ezek szálbiztosságát (proxy-k, stb.). *Nálunk ez a téma nem scope.*

# **Test servlet készítése**

}

```
package hu.qwaevisz.hello.servlet;
\lceil..]
@WebServlet("/Test")
public class TestServlet extends HttpServlet {
    private int counter;
    public TestServlet() {
         this.counter = 0;
    }
    @Override
    protected void doGet(HttpServletRequest request, HttpServletResponse 
response) throws ServletException, IOException {
         this.counter++;
         PrintWriter out = response.getWriter();
         out.println(Integer.valueOf( this.counter).toString());
         out.close();
    }
                                                       TestServlet.java
```
# **Teszt Servlet (proj: HelloServlet)**

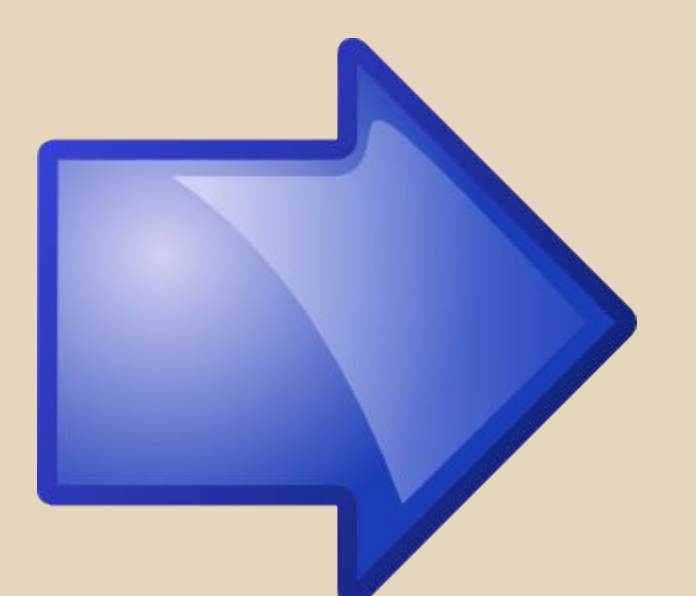

## TestServlet.java

- counter
- doGet()

[http://localhost:8080/hello/Test](http://localhost:8080/hello/TestServlet)

# **HttpServletRequest**

```
void doGet(HttpServletRequest request, HttpServletResponse 
response) throws ServletException, IOException {
   [..]
   Enumeration<String> names = request.getParameterNames();
   String userName = request.getParameter("name");
   User user = service.getUser(userName);
   request.setAttribute("user", User);
   [..]
   Enumeration<String> names = request.getAttributeNames();
   User user = (User) request.getAttribute("user");
}
                                              Minta kódok..
```
# **Metódusok**

String getParameter( String parameterName ) {...}

- A HTTP request-ben küldött paraméterek értékei (pl. HTML FORM mezői és azoknak értékei).
- String kulcs, String érték.

**void** setAttribute( String attributeName, Object ) {...} Object getAttribute( String attributeName ) {...}

- Bármely Servlet írhat a request-be attribute-okat, melyeknek String kulcsuk, és tetszőleges Object értékük lehet.
- A Servlet chain az elsődleges felhasználási terület: egyik Servlet eltárol a request során valamit, amit ugyanezen feldolgozás egy későbbi Servlet-e elvár, kiolvas és feldolgoz.
- String kulcs, Object érték

# **Új feladat - Személy regisztráló**

Hozzunk létre egy weboldalt, melyen keresztül személyeket lehet regisztrálni. A következő adatokat kérjük be egy regisztrációs űrlapon:

- név
- jelszó
- jelszó ismét
- e-mail cím

A regisztráció akkor legyen sikeres, ha:

- a név nem túl rövid (min. 5 karakter legyen)
- a megadott két jelszó megegyezik
- az e-mail mező tartalmaz egy @ jelet
- egyik mező sem üres

# **Eredmény oldal**

Sikeres regisztráció után egy eredmény oldalt készítsünk el, melyben a már regisztrált személyek láthatóak táblázat formájában!

Sikertelen esetben jelenítsük meg a talált hibákat a regisztrációs oldalon.

# **Új ismeretek**

- A regisztrációs **űrlapot XHTML állományban** készítsük el (ne Java kód rakja össze).
- Az eredmény oldalt egyelőre Java kódban fogjuk összerakni.
- Annotációk helyett ismerjük meg a web. xml állomány-t!
- Új ismeret lesz az **űrlap paraméterek feldolgozása** Java-ban.
- Hogyan tároljuk el a már regisztrált személyeket? Adatbázis hiányában itt **Singleton pattern**-t fogunk alkalmazni.

# **proj: PersonRegister (pr.war)**

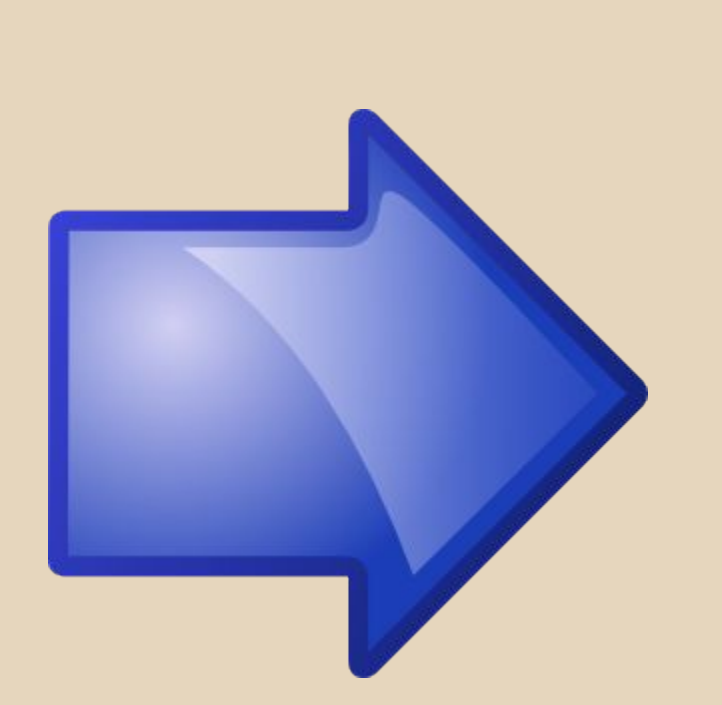

- registerpage.html ○ action="perreg"
- web.xml
- Register.java
	- doPost()
	- checkParams()
	- responseContent()
	- errorsHtml()
	- peopleHtml()
- Person.java
- PersonCatalog.java

<http://localhost:8080/pr/registerpage.html>

# **Új feladat - Webes számológép**

Készítsünk alapműveletes számológépet! Két egész érték bevitele és a köztük definiált művelet (+, -, \*, /) meghatározását követően a webalkalmazás az eredményt kiszámolja az űrlap elküldése után. Nullával való osztás esetén 0 legyen az eredmény.. (ne haljon meg a program..)

# **Részletek**

Az eredmény oldal jelenleg ugyanaz az oldal legyen, ahol az űrlapot elküldjük. Mivel az eredmény oldalon is meg kellene jeleníteni mind a két operandust és az operátort is, valamint így azonnal indíthatunk új kalkulációt! Ehhez pár dolgot meg kell oldani:

- az elküldött űrlap paraméterek legyenek az alapértelmezettek az űrlapon a visszatöltést követően
- az eredmény oldal mivel megegyezik a kiindulási oldalal (egy weboldalunk lesz), ezért "mindegyiket" XHTML alakban adjuk meg!
	- E kapcsán bevezetjük a **JSP lapokat**!

Nagyon röviden a JSP egy kényelmesebb módja a Servlet készítésnek. A webkonténer egy Servlet-et generál belőle, majd ezt követően a "jsp"-nek már nem sok szerepe lesz. A Servlet URL-je a jsp neve lesz alapértelmezés szerint.

A JSP nem ad különösebb támogatást az XHTML és a Java kód szétválasztására, de legalább mindegyiket a neki megfelelő kényelmes formába implementálhatjuk!

Ritkán használjuk a JSP-t önmagában. Általában a Servlet chain legvégén van, előtte egy Java Servlet végzi az előfeldolgozást, a JSP-ből generált Servlet-nek már csak a megjelenítés a dolga (servlet oldali üzleti kód, az ún. controller felelősség nem).

# **proj: CalculatorWeb (calc.war)**

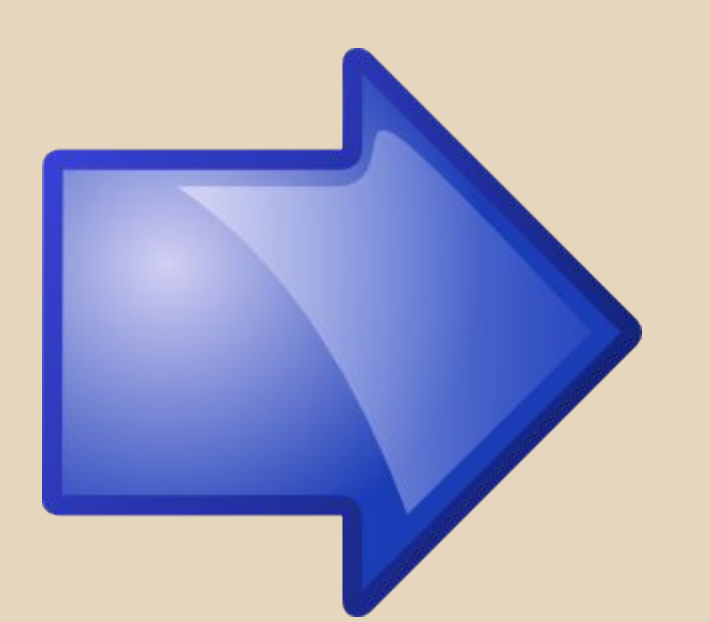

Build path in eclipse: jsp-api.jar index.jsp

### <http://localhost:8080/calc/index.jsp>

# **BookStore**

Készítsünk egy webalkalmazást, melyen keresztül könyvek adatait lehessen böngészni. Könyv: ISBN szám, szerző, cím, ár, oldalak száma, kategória (Történelem, Irodalom, Sci-Fi, Filozófia, stb.)

Listázó oldalon legyen látható a rendszerben tárolt összes könyv. Ez a lista szűrhető legyen kategóriára nézve.

A listában a könyv címére kattintva a könyv részletező oldalára tudjunk navigálni.

# **Ismeretszerzés**

- A feladat kapcsán megismerjük a **Model-View-Controller** alapjait a Java webalkalmazás fejlesztés kapcsán, felhasználva a már ismert technológiákat (ami jelen esetben a JSP-t jelenti).
- Megismerjük a Servlet-ek közti **átirányítás** lehetőségeit.
- A könyveket adatbázis hiányában Singleton pattern szerint fogjuk elérni, de itt is törekszünk arra, hogy az adatok elkérését egy **"service" rétegen** keresztül oldjuk meg.

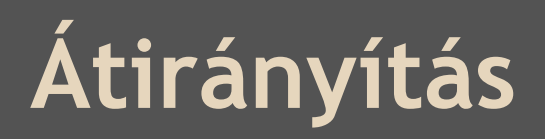

@Override

}

**protected void** doGet(HttpServletRequest request, HttpServletResponse response) **throws** ServletException, IOException {

response.sendRedirect("BookList");

A megadott Servlet URI-t meghívja. A Redirect egy **új HTTP Request**-et jelent!

RequestDispatcher view = request.getRequestDispatcher("book.jsp");

view.forward(request, response);

A megadott Servlet URI-nak továbbítja az **aktuális HTTP Request**-et (servlet chain)!

# **Áttekintés**

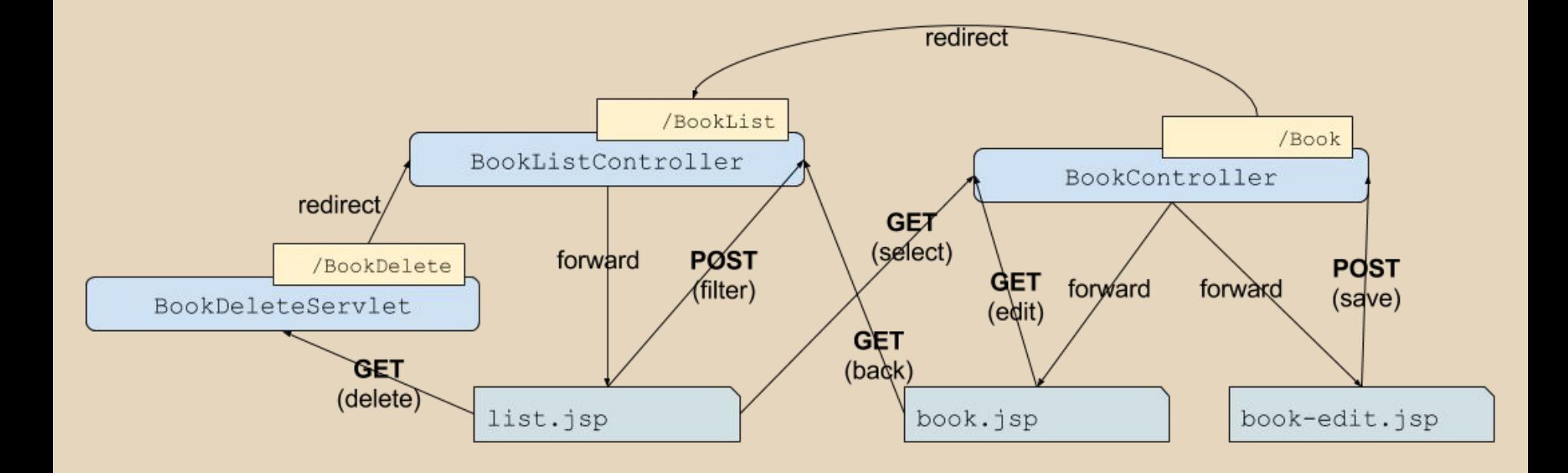

# **proj: BookStore (bookstore.war)**

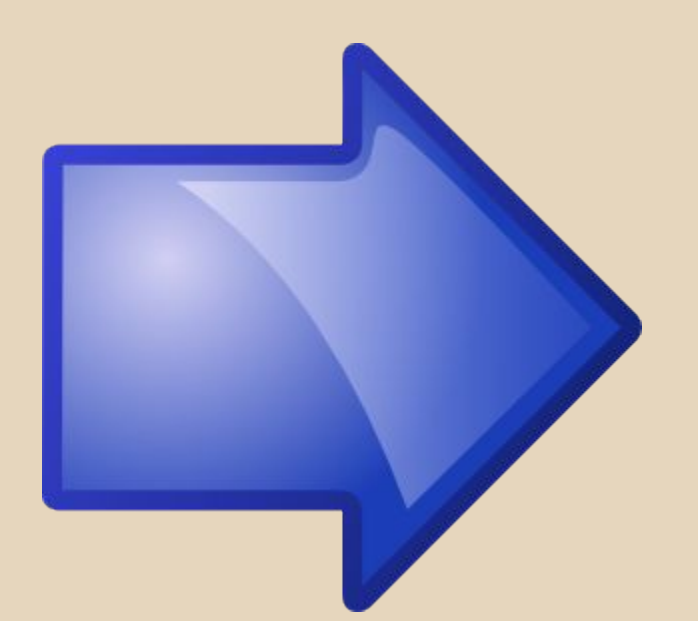

- **MVC**
- Service layer

<http://localhost:8080/bookstore/BookList> <http://localhost:8080/bookstore/Book?isbn=978-0684824710>

# **Új feladat - Egyszerű fórum**

Készítsünk egy egyszerű fórum alkalmazást! Böngészőbe beírva listázzuk ki a memóriában tárolt (singleton) bejegyzéseket!

Amennyiben nincs bejelentkezve senki, egy link segítségével írányítsuk át egy bejelentkező oldalra! Itt egy felhasználó név és jelszó megadását követően léptessük be a figurát. Hiba esetén ne tudjon belépni! A felhasználói adatokat szintén memóráiban tároljuk el (másik singleton példány).

Sikeres bejelentkezés után a lista oldal visszajön, azonban már a "login" hivatkozás helyett egy "logout" szerepel, és egy űrlap, melyen keresztül új hozzászólás vihető fel!

# **Új ismeretek**

A HTTP állapotmentes protokoll, most mégis meg kell oldalunk valahogyan azt, hogy egy személy bejelentkezés után máshogy lásson egy weboldalt (bejegyzések listája), mint a nélkül!

Erre megoldás az úgynevezett menetkövetés, melynek mi egyetlen formáját ismerjük meg ezen program kapcsán: **session kezelés**.

Szintén egy apró újdonság lesz egy Servlet **init paraméter**einek megadása!

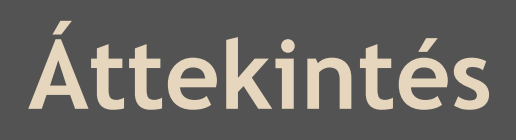

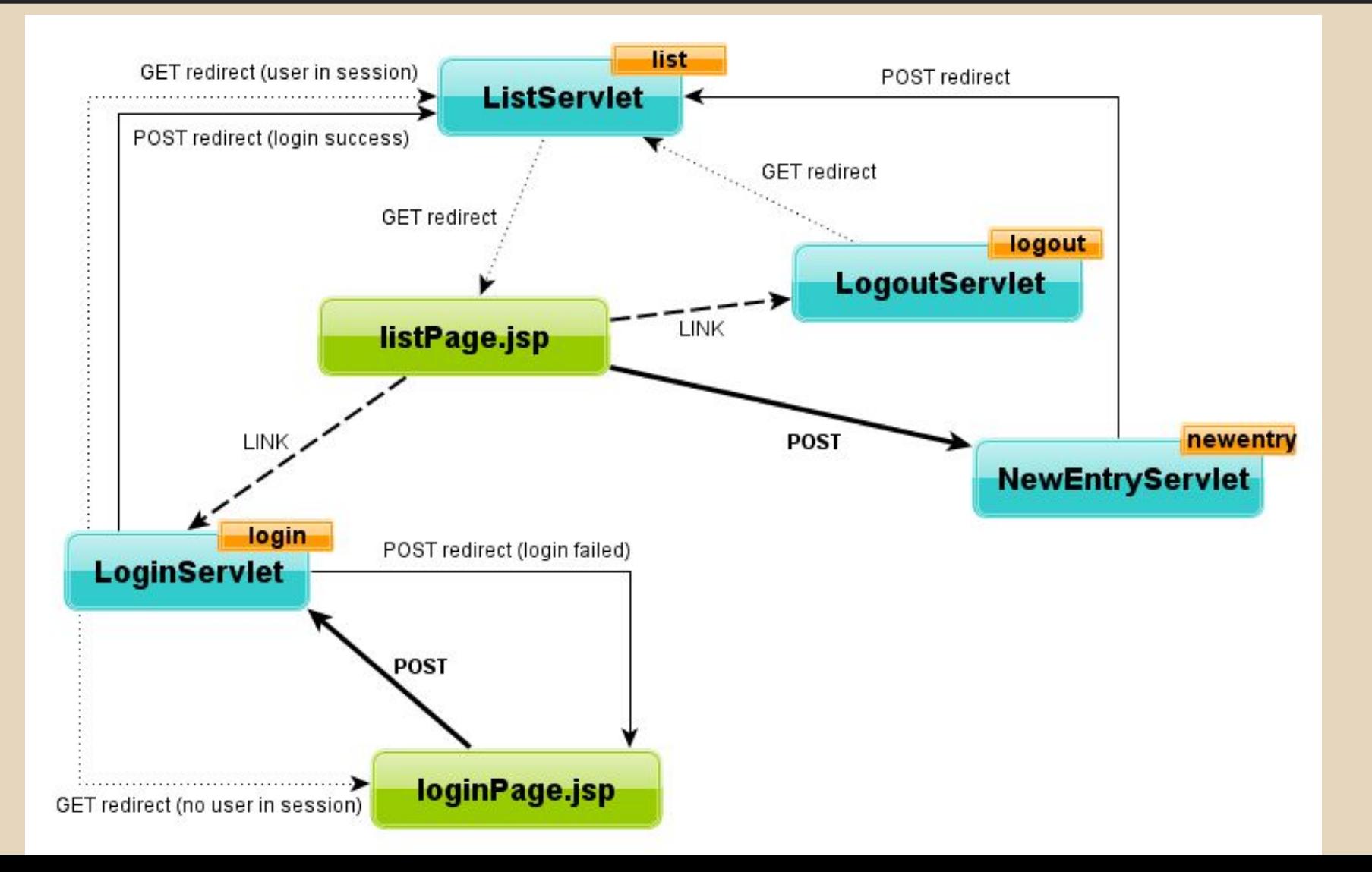

# **proj: SimpleForum (forum.war)**

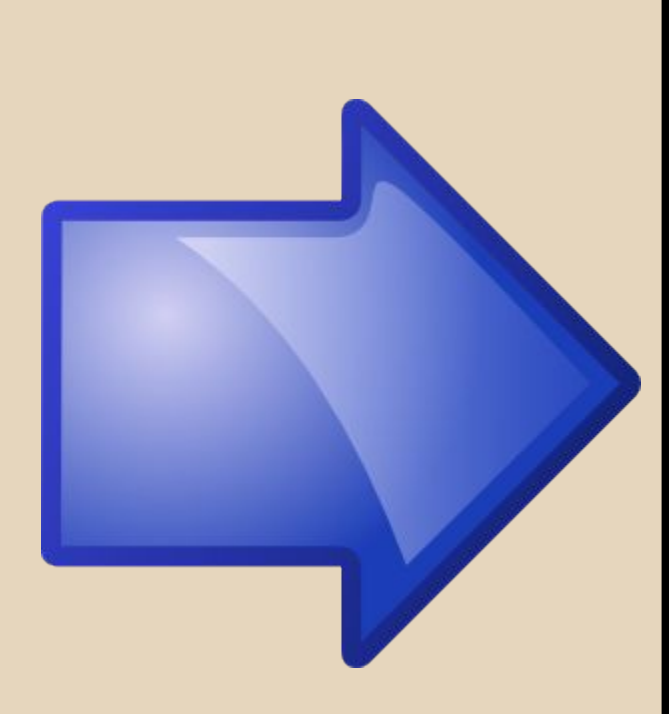

web.xml (ListServlet init params) ListServlet.java init() ListServlet.java doGet() listPage.jsp LoginServlet.java doGet() loginPage.jsp LoginServlet.java doPost() listPage.jsp NewEntryServlet.java doPost() listPage.jsp LogoutServlet.java doGet()

<http://localhost:8080/forum/list>

# **Gyakorló feladat - Social network**

Készítsünk egy egyszerű "social network" alkalmazást Disney figurák számára!

Az alkalmazás egy kezdőképernyőn induljon, ahol egy táblázatban láthatjuk, hogy mely rajzfilmfigurák vannak az "adatbázisban" (singleton), és melyik filmből ismerhetjük őket.

A táblázat egyes soraira kattintva egy részletek oldal töltődjön be, ahol a figura profil képe, telefonszámai illetve barátai láthatóak. A barátai hasonló táblázatban jelenjenek meg, mint a kezdőképernyőn, és hasonlóan kattinthatóak legyenek a sorai!

# **Megjegyzések, új ismeretek**

Az adatokat a server oldalon "file"-ból olvassuk be a Singleton példányba.

Tisztán JSP-s megoldást adjunk a feladatra.

A listázó jsp állományt használjuk újra a kezdőképernyőn és a részleteket bemutató képernyőn (kerüljük el a redundanciát).

# **proj: DisneySocialNetwork (social.war)**

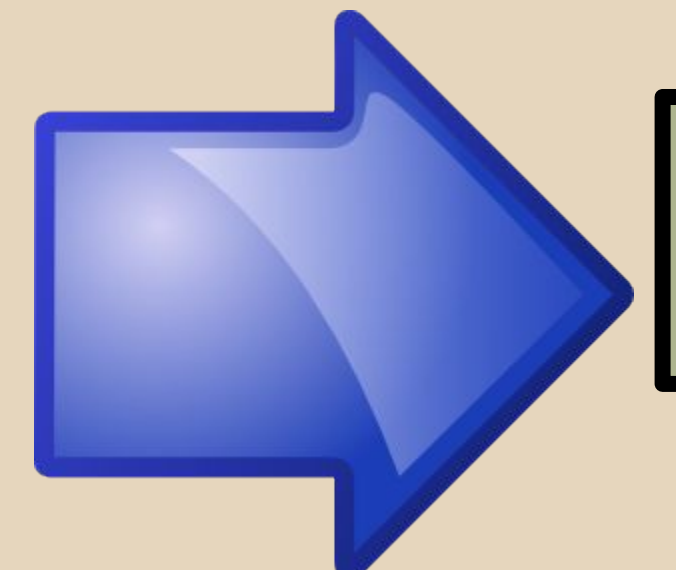

index.jsp list.jsp member.jsp

## <http://localhost:8080/social/index.jsp>

## **JSP Actions Advanced JSP**

● include

```
<jsp:include page="list.jsp">
    <jsp:param name="memberUnid" value="-1" />
</jsp:include>
```
## • useBean, getProperty, setProperty

```
<jsp:useBean id="book" class="hu.qwaevisz.BookStub" scope="request" />
```

```
<jsp:getProperty name="book" property="author" />
```
<jsp:setProperty name="book" property="author" value="lorem ipsum" />

● További információ (pl.:)

[http://www.tutorialspoint.com/jsp/jsp\\_actions.htm](http://www.tutorialspoint.com/jsp/jsp_actions.htm)

# **JSP Expression Language Advanced JSP**

### Szintaxis: **\${expr}**

Legtöbb arithmetikai/logikai művelet használható.

Előre definiált objektumok:

- pageScope (local variables)
- **requestScope** (request attributes any object)
	- \${requestScope.books.isEmpty()}
	- \${requestScope.books[0].price}
- **sessionScope** (session attributes any object)
- applicationScope
- **param** (request parameters string values)
	- \${param["username"]}
- header (HTTP request header)
	- \${header["user-agent"]}
- cookie (array of Cokkie(s))
- pageContext
	- S{pageContext.request.queryString} 45

## **Java Standard Tag Library Advanced JSP**

- A JSP lapokban alkalmazható különféle Java blokkok sokszor nagyon zavaróak, amolyan "PHP hatást" keltenek, miközben bár van hasonlóság, a háttér természetesen teljesen más (a JSP lapból egy Servlet osztály készül, nem futás időben dolgozódik fel a script).
- Elegánsabb ha TAG-eket használunk a különféle vezérlési szerkezetek megvalósítására. Erre szolgál többek között a JSTL.

<%@ taglib uri="http://java.sun.com/jsp/jstl/core" prefix="c" %>

# **JSTL Core**

- <c:out value=".."> használható <%= ... > helyett
- <c:set var="dummy" scope="session" value="\${21\*2}"/>
	- ha a változó object, akkor a property attribútum használható field elérésre
- <c:remove var="salary" scope="session"/>
- <c:import var="data" url="http://www.testline.hu"/>
	- <c:out value="\${data}"/>
	- hasonló az <include> JSP Action-höz, de itt van lehetőség külső URL-ről is betölteni content-et

# **JSTL Core - Vezérlési szerkezetek I**

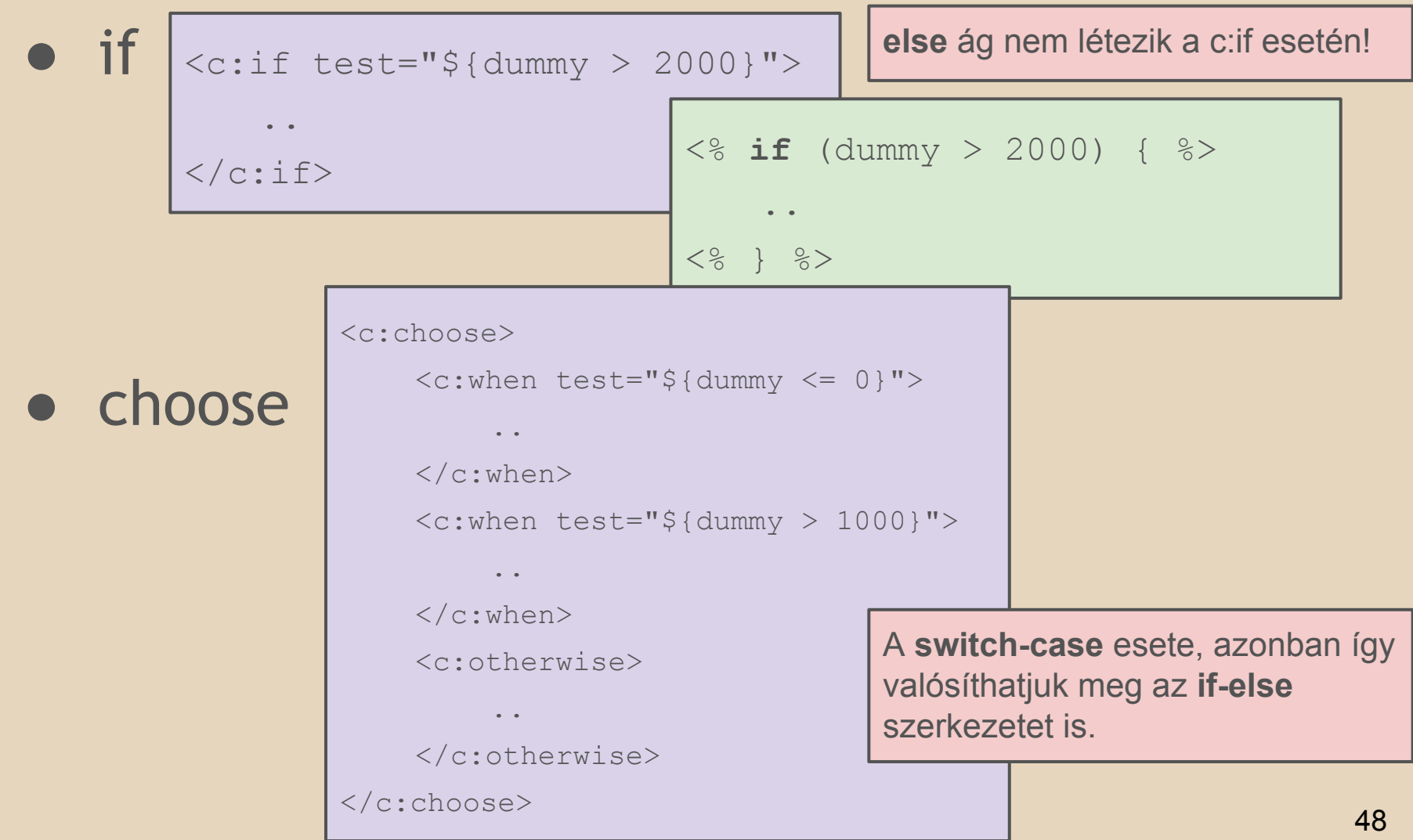

# **JSTL Core - Vezérlési szerkezetek II**

### ● forEach

```
<c:forEach var="i" begin="1" end="5" step="2">
```

```
\langlec:out value="\frac{1}{2}{i}"/>
```

```
\langle c: \text{forEach} \rangle
```
**számlálós** ciklus megvalósítása

<c:forEach items="\${requestScope.books}" var="book">

```
<c:out value="${book.author}" />
```
**foreach** ciklus megvalósítása

 $\langle c:$ forEach>

<% **for** ( BookStub book : books) { %>

```
<% out.print(book.getAuthor()); %>
```

```
<\frac{6}{6} } \frac{6}{6}
```
# **Tag Library Descriptors (TLD)**

Felmerülhet az igény arra, hogy saját tag-eket készítsünk annak érdekében, hogy ne kelljen Java kódokat elhelyeznünk feleslegesen a JSP lapokba, illetve ezek komoly redundanciáját is szeretnénk csökkenteni.

Pl. szeretnénk a könyvek árát megjeleníteni mindig úgy, hogy a valós érték egészre legyen kerekítve, illetve legyen egy "Ft" postfix-e.

# **Custom Tag készítése**

#### **PriceFormatterTag.java**

 $|1|$ 

```
public class PriceFormatterTag extends SimpleTagSupport {
     private static final String CURRENCY_SIGN = "Ft";
     private Double value;
     public void setValue(Double value) {
          this.value = value;
\qquad \qquad \} @Override
     public void doTag() throws JspException, IOException {
          NumberFormat formatter = new DecimalFormat("#");
this.getJspContext().getOut().write(formatter.format(value) + 
    + CURRENCY SIGN);
\qquad \qquad \}}
                           A value egy attribútuma lesz az általánunk használt 
                           tag-nek (a setValue() metódus miatt fogja ezt elvárni a 
                           tag).
                           A doTag() metódus feladata a content előállítása.
```
# **Tag leíró készítése (TLD)**

#### **WEB-INF/bookstore.tld**

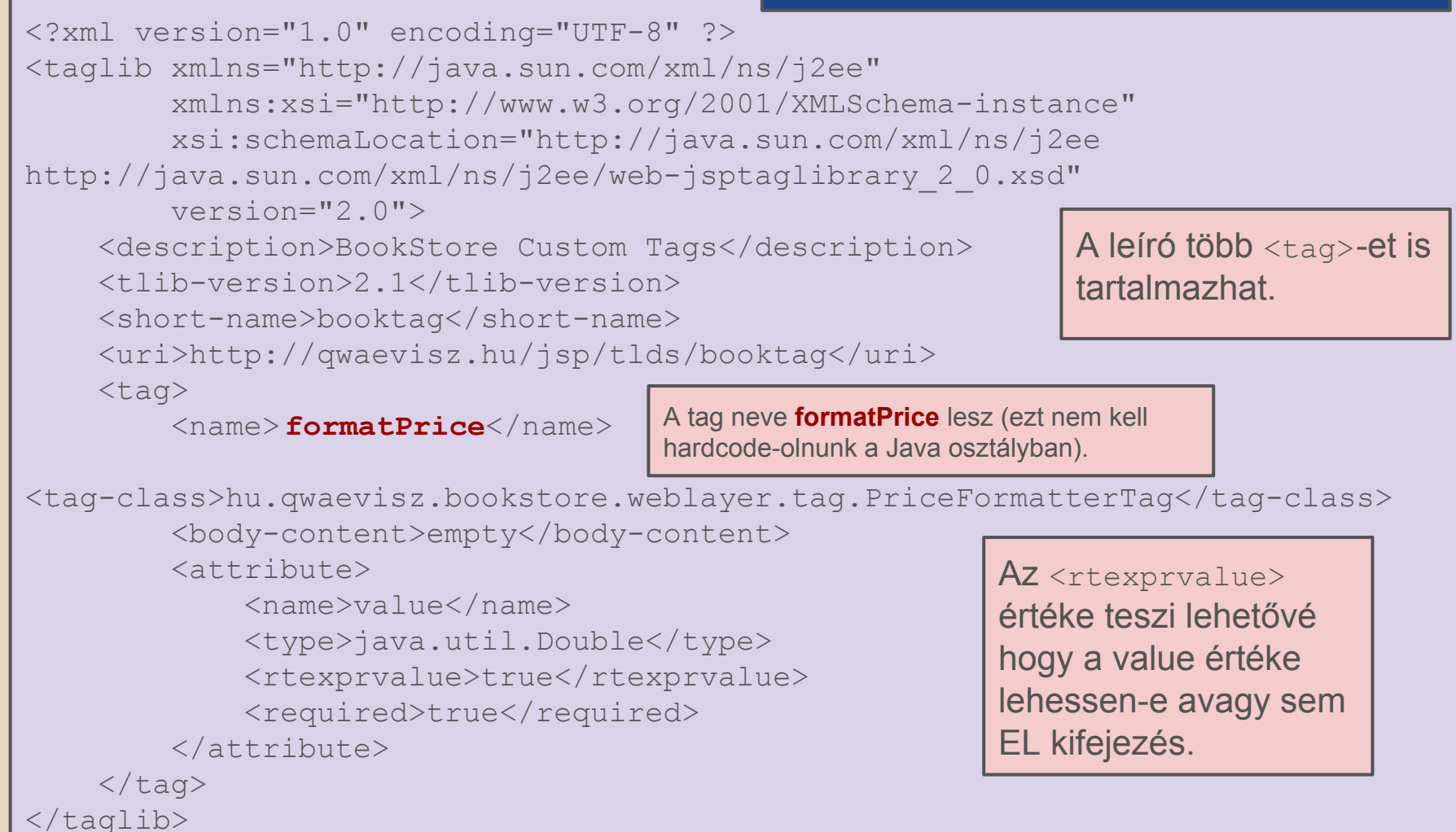

# **Tag leíró bekötése**

#### **WEB-INF/web.xml**

```
<web-app version="3.0" xmlns="http://java.sun.com/xml/ns/javaee"
         xmlns:xsi="http://www.w3.org/2001/XMLSchema-instance"
         xsi:schemaLocation="http://java.sun.com/xml/ns/javaee 
http://java.sun.com/xml/ns/javaee/web-app_3_0.xsd">
```

```
 <jsp-config>
     <taglib>
```

```
<taglib-uri>http://qwaevisz.hu/jsp/tlds/booktag</taglib-uri>
              <taglib-location>/WEB-INF/bookstore.tld</taglib-location>
        \langle (taglib)
    \langle/jsp-config>
```

```
</web-app>
```
# **Custom Tag használata**

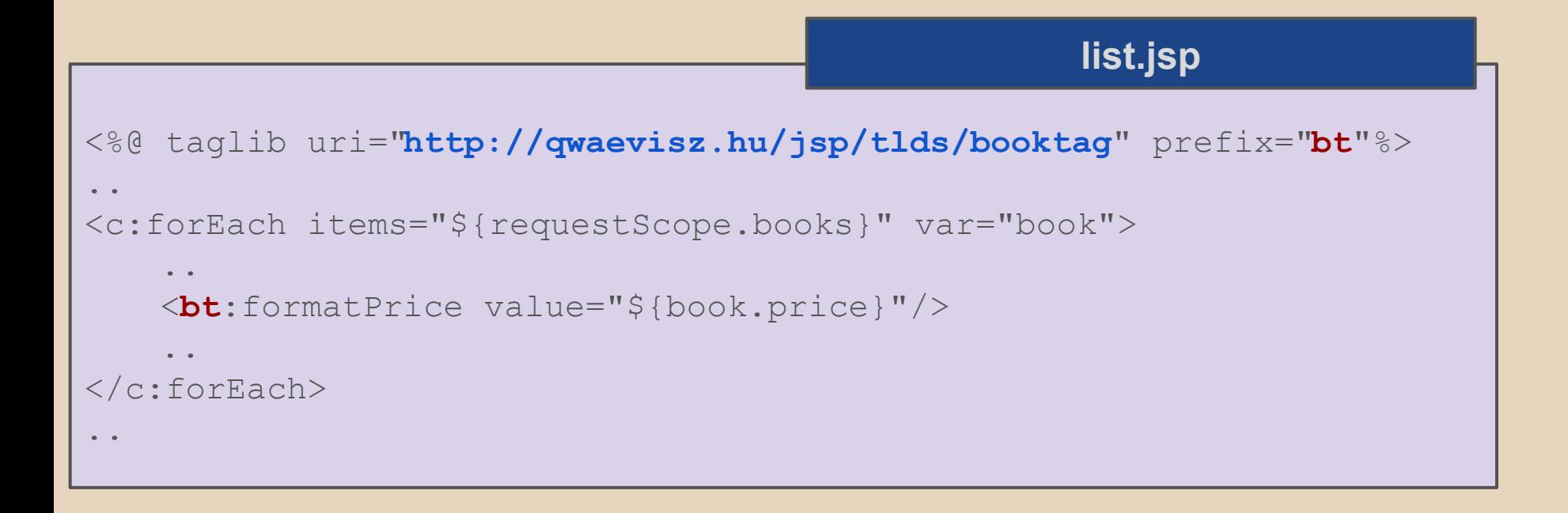

# **Kérdések**

?